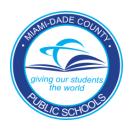

## DIRECTIONS FOR SUBMITTING APPLICATIONS FOR NON-INSTRUCTIONAL POSITIONS

http://jobs.dadeschools.net/

Non-Instructional classifications include paraprofessionals, custodial services, bus drivers, clerical staff, food services, maintenance and head start center positions.

All non-instructional applicants must have a complete candidate profile to be considered for employment. The candidate profile consists of personal and contact information, work experience, education and qualifications.

The information below will need to be accessible in an electronic format to attach to your application profile:

- Three reference letters, signed and dated within the last year. At least one of the letters must be on letterhead from a current or previous employer. Reference Evaluation Forms may be used for verification of employment.
- Any document verifying qualifications and/or as required by the job description: licenses, certifications, test scores, high school diploma or equivalent, etc. Please be advised that original, sealed college transcripts must be forwarded to the address below for positions requiring a college degree or college credits; transcripts should not be attached to the profile.

M-DCPS Personnel Records Transcript Desk 1450 N.E. 2<sup>nd</sup> Avenue, Suite #160 Miami, FL 33132

Foreign High School Diplomas or equivalent must be validated by the below location:

Federal & State Compliance Office 489 East Drive Miami Springs, Florida Telephone: (305) 883-5323

Fax: (305) 883-7544

## **Completing the On-line application**

After the required information has been obtained to complete the candidate profile, the on-line application process can be started.

## Non-Instructional Staffing On-Line Application Steps

http://jobs.dadeschools.net/

| 2. Click "Non-Instructional Opportunities" link  3. Click "Get Started Now" link | 6. Click on "Request Questionnaire" link. The questionnaire will be sent to your email. address. 7. Return to website 8. Log-in with your username and password | 9. Click on " Candidate Profile" link  10. Provide information for each of the application tabs.  Attach reference letters and other qualifying documents in the "Attachments" tab | 11. Click on "Employment Opportunities" link  12. Click on "Personal Information" link  13. Click on "Employment Opportunities" link  14. Click on "Contact Information" link | 15. Click on "Search and Apply for Jobs" link  16. Click on the "Start Search" link  17. Select position  18. Click on "Apply" link | 19. Click on the right arrow button to see the additional tabs  20. Complete tab 9, click on the "Save" link  21. Complete tab 10, click on "Send Application" link  22. Complete tab 11, click on "Submit" link  "Your application was sent successfully" |
|----------------------------------------------------------------------------------|----------------------------------------------------------------------------------------------------|----------------------------------------------------------------------------------------------------|----------------------------------------------------------------------------------------------------|----------------------------------------------------------------------------------------------------|----------------------------------------------------------------------------------------------------|
|                                                                                  |                                                                                                    |                                                                                                    |                                                                                                    |                                                                                                    |                                                                                                    |